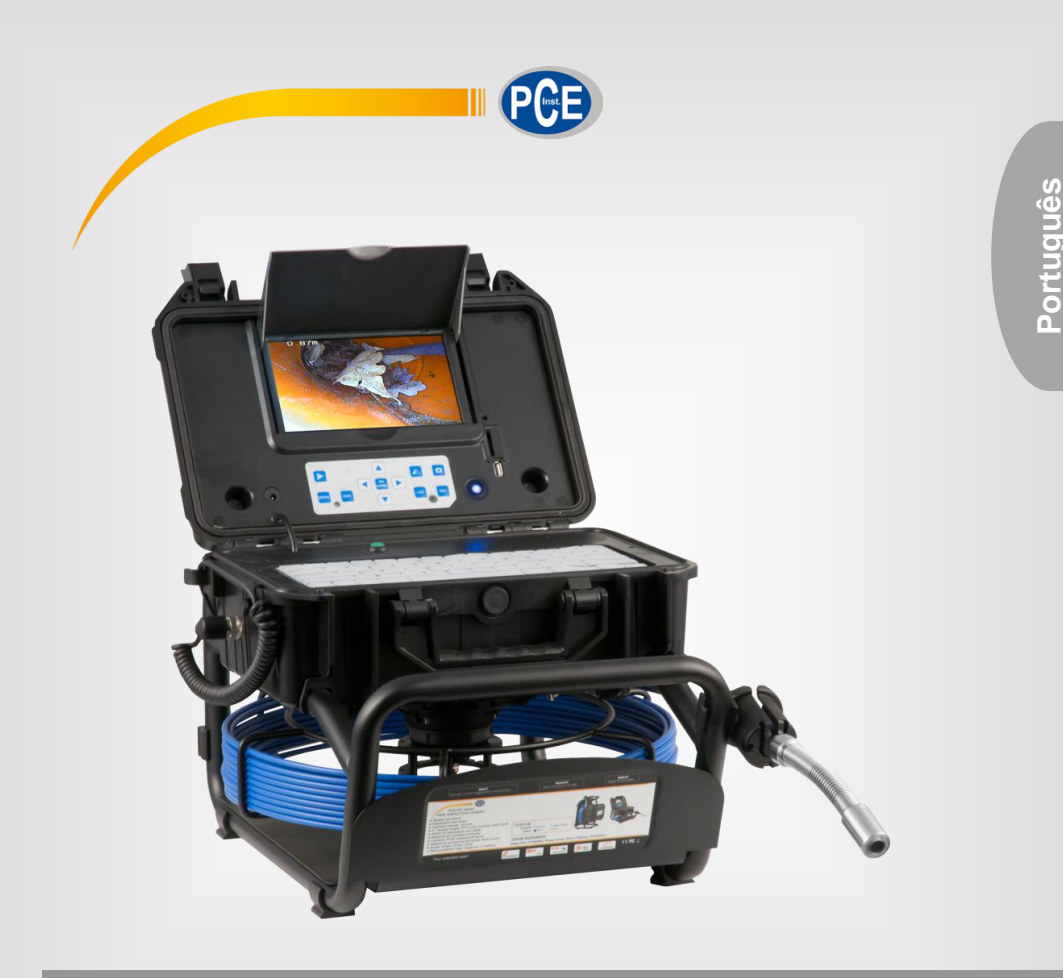

# Manual de Instruções

## Endoscópio PCE-PIC 20 / 40

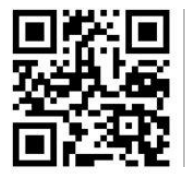

**Os manuais do usurário estão disponíveis em vários idiomas (français, italiano, español, português, nederlands,** 

> **türk, polski, русский, 中文). Encontre-os em nossa página web:**

**www.pce-instruments.com**

Última modificação: 12 de outubro de 2020 v1.0

© PCE Instruments

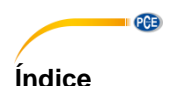

#### $\ddot{\mathbf{1}}$  $\overline{2}$  $\overline{\mathbf{3}}$  $\boldsymbol{\Lambda}$  $\overline{4}$  1  $Teclado \qquad \qquad 5$ 4.2  $4.3$  $C$ arretel de cabo $\epsilon$  $\Delta \Delta$  $45$ 5 6  $\overline{7}$  $\mathbf{R}$  $8.1$  $82$ 9  $10$ Teclado sem fio a contra como contra unha contra de la contra de la contra de la contra de la contra de la con  $11$  $12$  $13$  $14$ 15

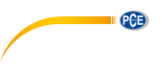

#### <span id="page-2-0"></span>**1 Informação de segurança**

Lei com atenção e por completo este manual de instruções antes de utilizar o dispositivo pela primeira vez. O dispositivo deve ser usado apenas por pessoal qualificado. Os danos causados por inobservância nas advertências das instruções de uso estão isentos de qualquer responsabilidade.

- Este dispositivo deve ser utilizado apenas conforme descrito no presente manual de instruções. Se usado para outros fins poderiam ocorrer situações perigosas.
- Use o dispositivo apenas se as condições ambientais (temperatura, umidade, etc.) estiverem dentro dos valores limite indicados nas especificações. Não exponha o dispositivo a temperaturas extremas, luz solar direta, umidade ambiente extrema ou áreas molhadas.
- Não exponha o dispositivo a choques ou vibrações fortes.
- O dispositivo somente pode ser aberto pelo pessoal qualificado da PCE Instruments.
- Nunca use o dispositivo com as mãos úmidas ou molhadas.
- Não está permitido realizar modificações técnicas no dispositivo.
- O dispositivo apenas deve ser limpo com um pano humedecido. Não aplicar produtos de limpeza abrasivos ou à base de dissolventes.
- O dispositivo somente deve ser utilizado com acessórios ou peças equivalentes oferecidas pela PCE Instruments.
- Antes de cada uso, verifique se a caixa do dispositivo apresenta danos visíveis. Em caso de apresentar algum dano visível, não utilize o dispositivo.
- O dispositivo não deve ser utilizado em atmosferas explosivas.
- A faixa de medição indicada nas especificações não deve ser excedida em nenhuma circunstância.
- O incumprimento das instruções de segurança pode danificar o dispositivo e causar lesões ao usuário.
- Tanto a cabeça da câmera como o cabo são à prova d'água. A caixa de controle somente é impermeável quando a mesma está fechada. Portanto, a caixa não deve entrar em contato com água quando estiver aberta.
- Primeiro faça uma cópia de segurança de todos os dados do catão SD antes de usar o meio de armazenamento com a câmera de canal.
- Use sempre luvas de borracha ao trabalhar com a câmera de inspeção.
- Não exerça força excessiva nem dobre o cabo. Caso contrário, o cabo poderia partir.
- As bordas afiadas podem danificar o cabo.
- Se a câmera não se mover, não empurre o cabo com muita força porque poderá danificá-lo.
- Não empurre objetos com a câmera no tubo ou canalização.

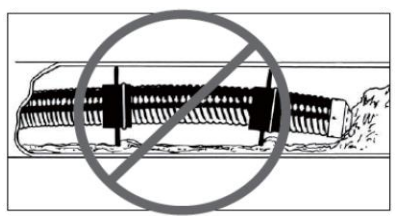

- As mãos devem estar sempre perto da tubulação que estiver sendo revisada para evitar possíveis dobras.
- Para manter o sistema limpo e facilitar a inserção do cabo, deve-se sempre introduzir água na tubulação a ser testada.

© PCE Instruments

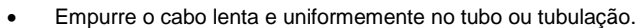

Mantenha sempre limpa as lentes objetivas da câmera.

**PCE** 

- Se a câmera está em um conduto, o calor pode acumular-se a medida que a cabeça da câmera esquenta. Isso pode causar desfoque. Portanto, deixe a cabeça da câmera esfrie por 10 ou 15 minutos.
- Quando o cabo se retrair, retire-o suavemente. Não quebre o cabo, pois isso pode danificar a câmera.
- Tanto o cabo quanto a câmera só podem ser rebobinados em condições de limpeza.
- Ao rebobinar o cabo, sua mão não deve estar muito longe da bobina, caso contrário, poderia torcer.
- A bateria deve ser carregada uma vez a cada 6 meses, no máximo.

Não aceitamos qualquer responsabilidade por erros de impressão ou erros de conteúdo neste manual.

Referimo-nos expressamente às nossas condições gerais de garantia, que poderá encontrar em nossas Condições Gerais.

Em caso de dúvidas, entre em contato com a PCE Ibérica S.L. Os detalhes de contato estão disponíveis no final deste manual.

<span id="page-4-0"></span>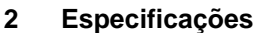

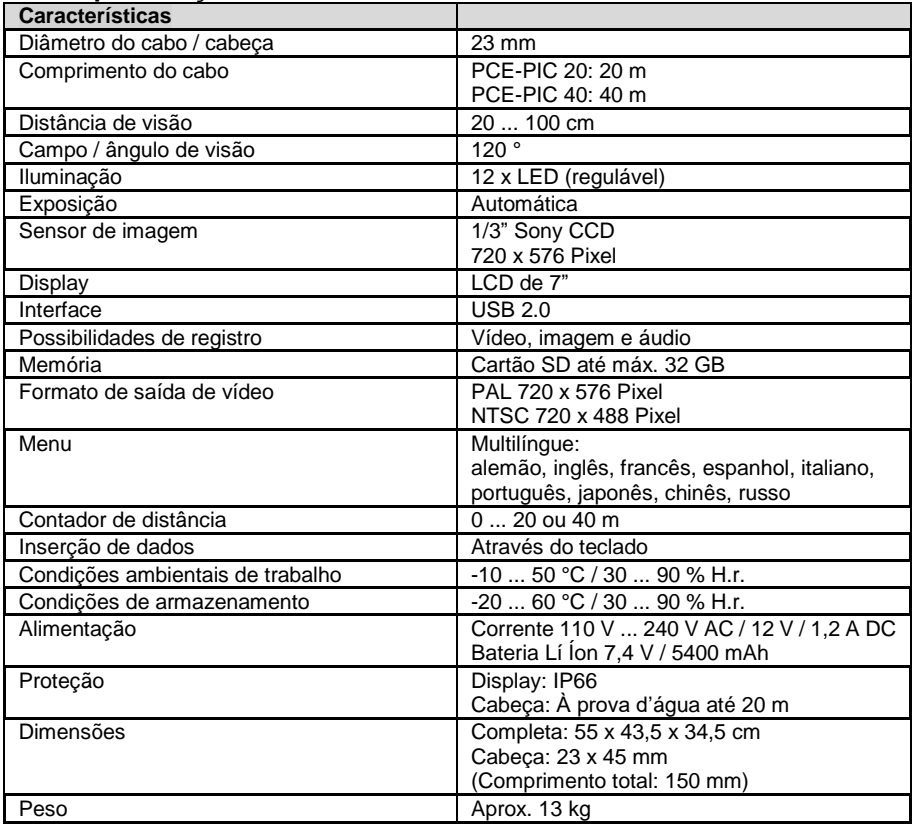

 $PGE$ 

#### <span id="page-4-1"></span>**3 Conteúdo de remessa**

- 1 x Câmera de inspeção série PCE-PIC com 20 ou 40 m de comprimento
- 1 x Cabeça padrão
- 1 x Base integrada em uma maleta, tambor e sonda
- 1 x Adaptador de energia
- 1 x Adaptador de energia para veículos
- 1 x Teclado
- 1 x Controle remoto
- 1 x Guia de 46 mm
- 1 x Guia de 80 mm
- 1 x Manual de instruções

#### **Nota importante: A câmera de inspeção não é adequada para uso médico.**

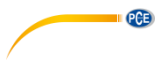

## <span id="page-5-0"></span>**Descrição do dispositivo**

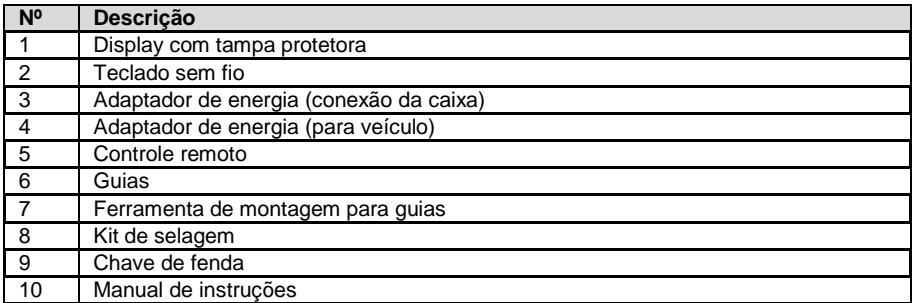

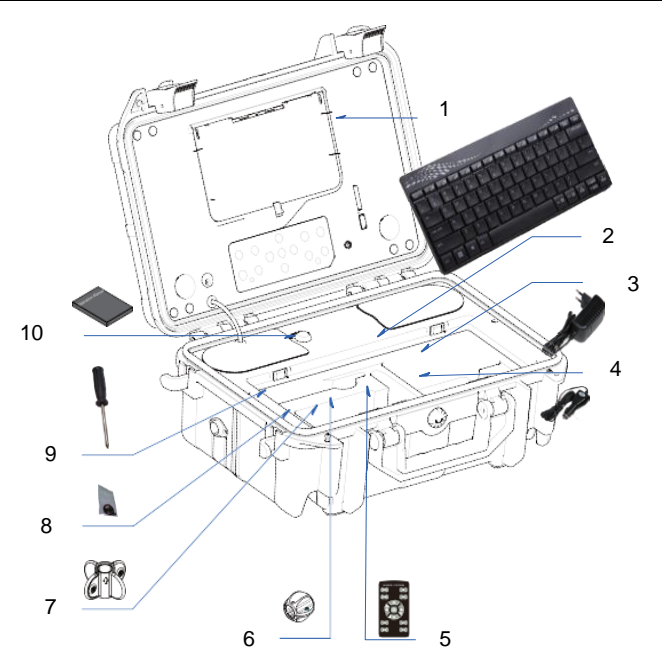

#### **4.1 Teclado**

<span id="page-6-0"></span>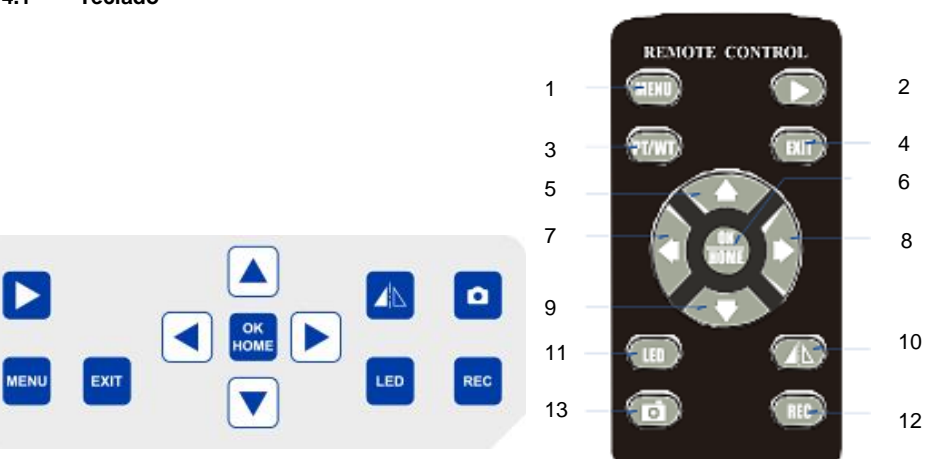

**PCE** 

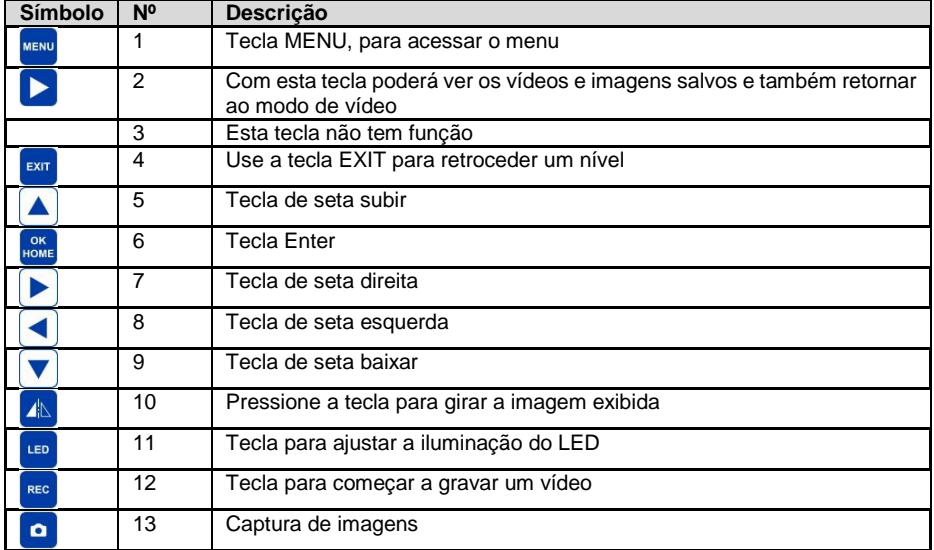

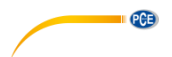

### <span id="page-7-0"></span>**4.2 Descrição da cabeça da câmera**

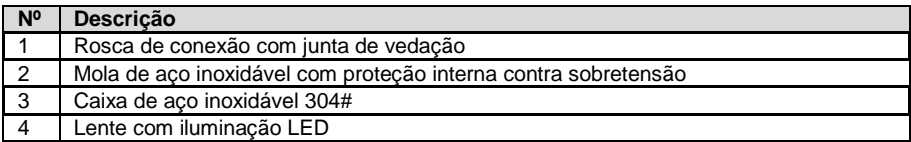

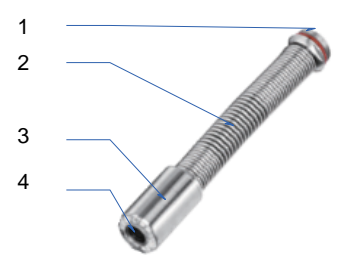

#### <span id="page-7-1"></span>**4.3 Carretel de cabo**

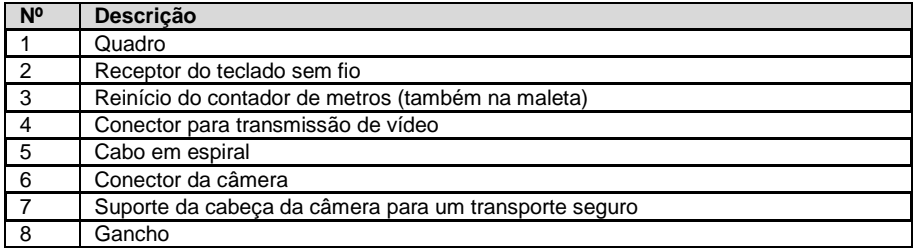

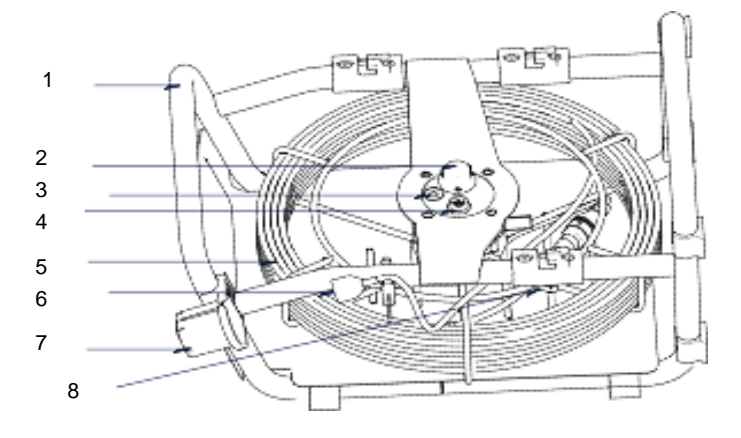

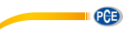

#### <span id="page-8-0"></span>**4.4 Maleta de controle**

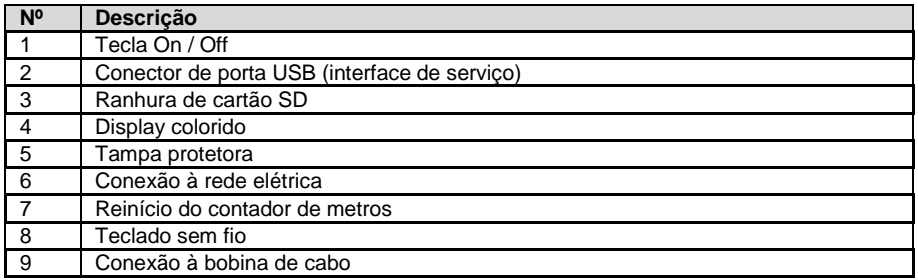

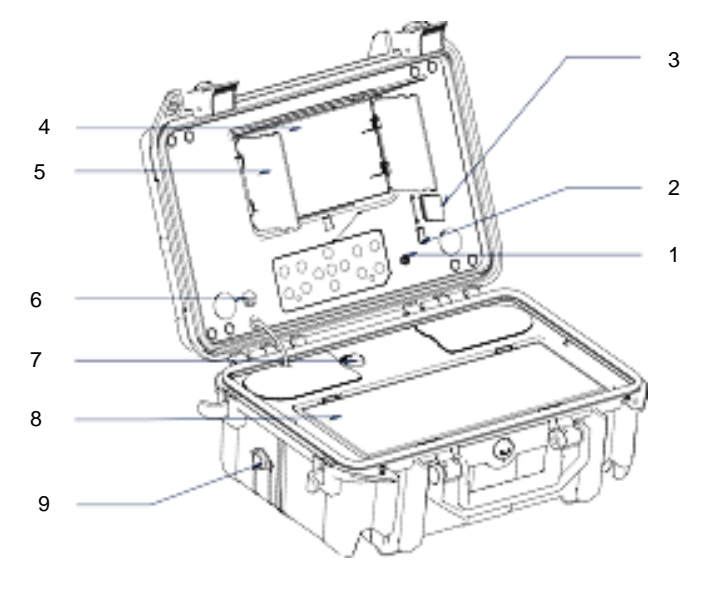

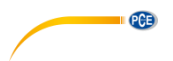

#### <span id="page-9-0"></span>**4.5 Descrição da tela**

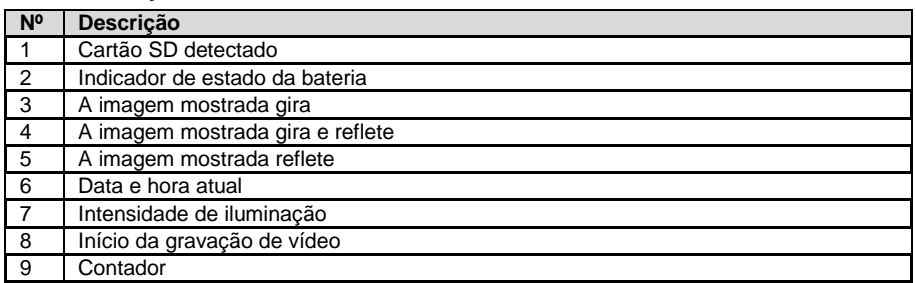

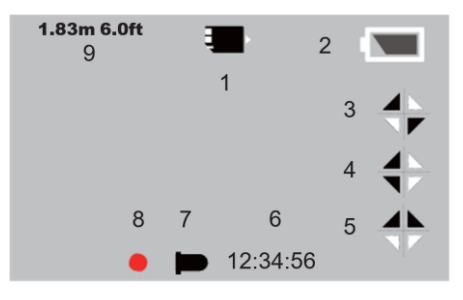

## <span id="page-9-1"></span>**5 Trocar a cabeça da câmera**

Existem diferentes cabeças de câmera para a série PCE-PIC. Para trocar as cabeças da câmera, primeiro deve desligar a câmera de inspeção. Depois, desenrosque a cabeça da câmera, como mostrado no gráfico. As seguintes cabeças de câmera estão disponíveis opcionalmente para a câmera de inspeção.

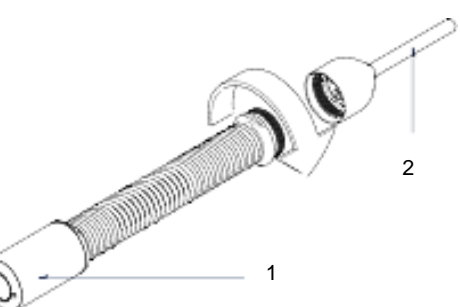

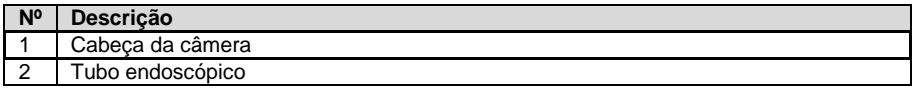

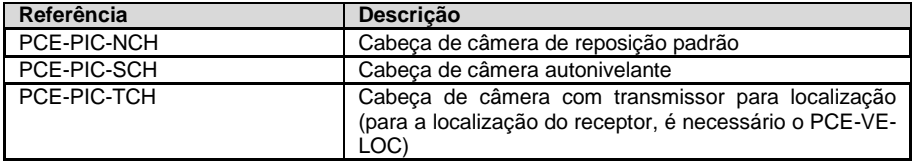

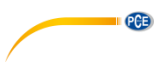

## <span id="page-10-0"></span>**Guias**

Existem guias para manter a cabeça da câmera no centro de um dreno. Podem ser montados diretamente na parte frontal da cabeça da câmera. Podem ser montados com dois parafusos.

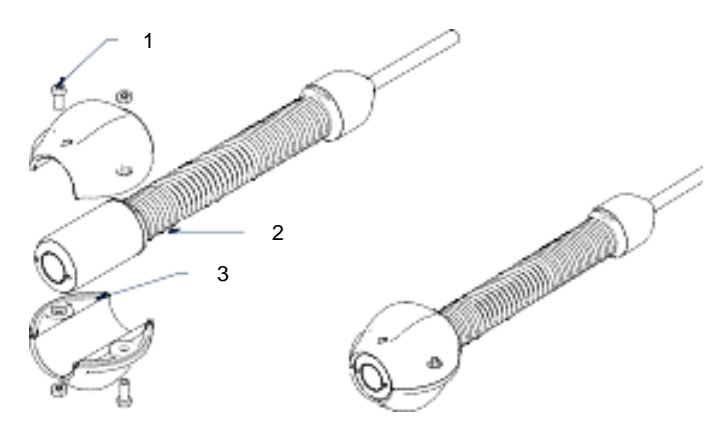

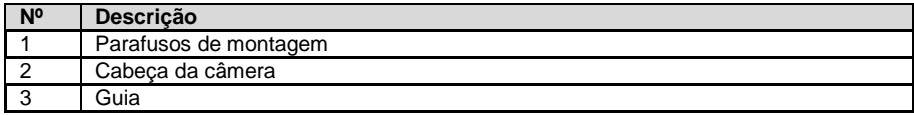

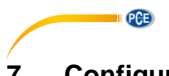

## <span id="page-11-0"></span>**7 Configuração de gravação de vídeo**

Para realizar a configuração da gravação de vídeo, pressione a tecla **durante a visualização** 

em direto. Para fechar o menu, pressione a tecla **EXIT**, Use as teclas de seta para selecionar a

função desejada. Pressione a tecla <sup>nome</sup> para abrir a função desejada. Agora, poderá modificar os parâmetros com as teclas de seta, se necessário. O menu está estruturado da seguinte forma:

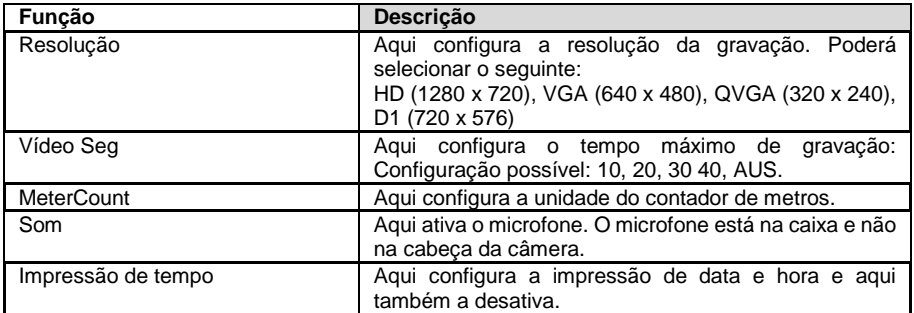

#### <span id="page-11-1"></span>**8 Gravações guardadas**

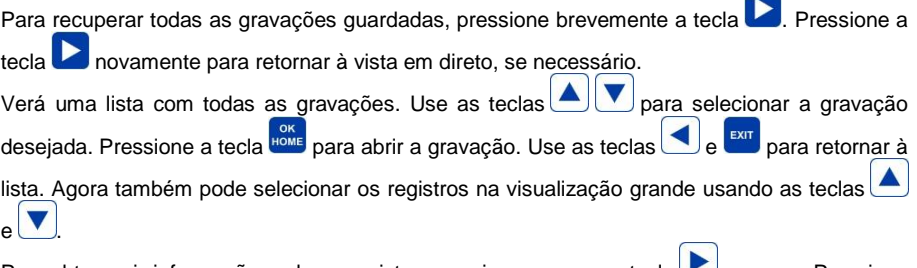

Para obter mais informações sobre o registro, pressione e segure a tecla uma vez. Pressione a tecla novamente para sair da vista.

#### <span id="page-11-2"></span>**8.1 Reproduzir vídeo**

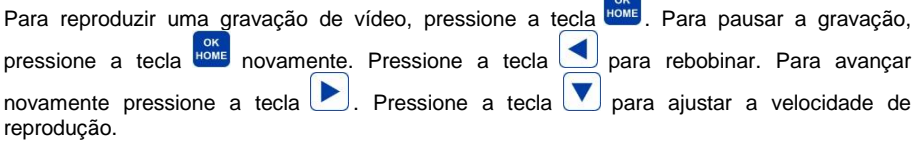

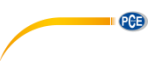

#### <span id="page-12-0"></span>**8.2 Menu de gravação**

Há o mesmo menu para todas as gravações. Poderá abrir o menu tanto na vista de lista como

na vista ampla pressionando a tecla **REND**. Para fechar o menu, pressione a tecla **EXT**. Use as

teclas de seta para selecionar a função desejada. Pressione a tecla para abrir a função desejada. Se necessário, agora poderá modificar os parâmetros com as teclas de seta. O menu está estruturado da seguinte forma:

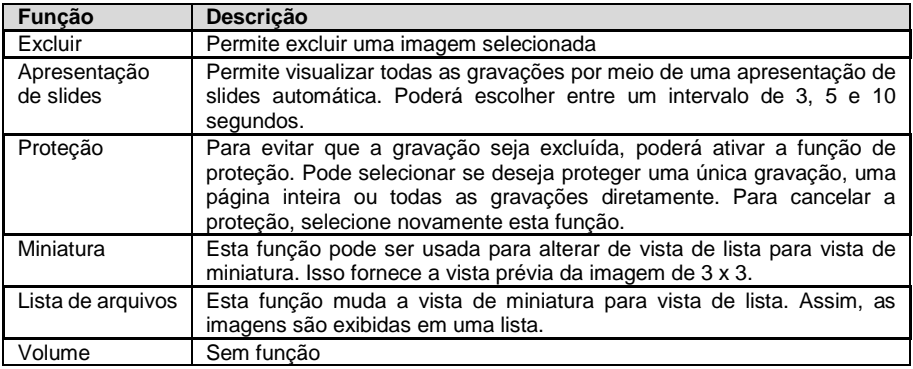

#### <span id="page-12-1"></span>**9 Configuração geral**

Para configurar a câmera de inspecão, primeiro pressione a tecla **LENU**. Agora pressione a tecla

para acessar configuração geral. Para fechar o menu, pressione a tecla **EXIT**. Use as teclas

de seta para selecionar a função desejada. Pressione a tecla <sup>poxe</sup> para abrir a função desejada. Agora pode alterar os parâmetros com as teclas de seta, se necessário. O menu está estruturado da seguinte forma:

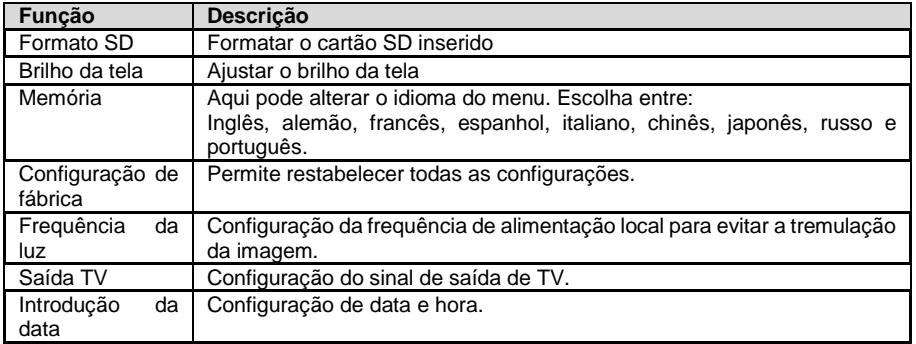

#### <span id="page-12-2"></span>**10 Teclado sem fio**

Com o teclado sem fio, um total de 384 caracteres podem ser exibidos na imagem ao vivo. O cursor pode mover-se para qualquer posição com as teclas de seta. Com a tecla "ESC" pode ocultar a tela e mostrá-la novamente. Com as teclas "CTRL + DEL" toda a vista é excluída. Os caracteres também podem ser alterados durante a gravação.

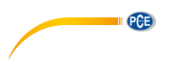

#### <span id="page-13-0"></span>**10.1 Configuração do cabeçalho**

Para ajustar o cabeçalho, primeiro mantenha pressionada a tecla "F1" enquanto a câmera de inspeção está desligada e ligue-a. Agora poderá estabelecer o cabeçalho. Confirme a entrada com a tecla Enter.

Não é possível ocultar esta indicação com a tecla "ESC".

#### <span id="page-13-1"></span>**11 Contador de metros**

A câmera de inspeção possui um contador de metros para o cabo utilizado. Os metros de cabo utilizados são mostrados na tela. Para restabelecer esta indicação, pressione a tecla "Meter-Zero" na maleta.

#### <span id="page-13-2"></span>**12 Carregar a bateria**

Para carregar a bateria, use o adaptador CA fornecido com o dispositivo. Ao usar o adaptador de carga para veículos, certifique-se de que a tensão de bordo seja de 12 V. Durante o processo de carregamento, acende um LED vermelho. Assim que o LED ficar verde, a bateria estará totalmente carregada. Se o LED piscar em vermelho, indica que a bateria está sendo précarregada. Isso ocorre quando a bateria fica descarregada por um longo período de tempo. Este processo dura aprox. 10 minutos. Depois disso, o carregamento normal começa. Uma carga completa leva aprox. 8 horas. A câmera de inspeção também pode ser utilizada durante o processo normal de carregamento.

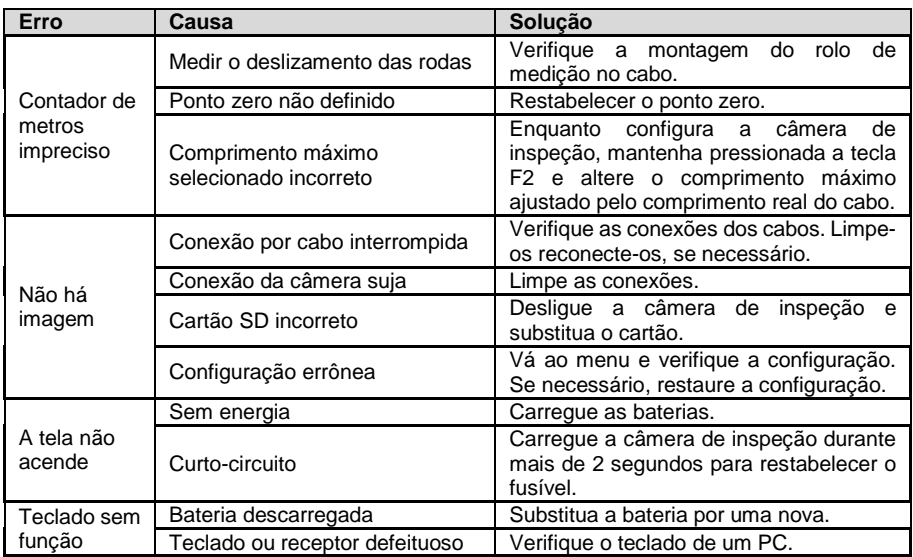

#### <span id="page-13-3"></span>**13 Solução de problemas**

## PCE

#### <span id="page-14-0"></span>**14 Garantia**

Nossas condições de garantia são explicadas em nossas Condições Gerais, que poderá encontrar aqui: https://www.pce-instruments.com/portugues/impreso.

#### <span id="page-14-1"></span>**15 Reciclagem**

Por seus conteúdos tóxicos, as baterias não devem ser depositadas junto aos resíduos orgânicos ou domésticos. As mesmas devem ser levadas até os lugares adequados para a sua reciclagem.

Para cumprir a norma (devolução e eliminação de resíduos de aparelhos elétricos e eletrónicos) recuperamos todos nossos aparelhos do mercado. Os mesmos serão reciclados por nós ou serão eliminados segundo a lei por uma empresa de reciclagem.

**Envie para:**  PCE Ibérica S.L. C/ Mayor 53, bajo 02500 Tobarra (Albacete) España

Poderão entregar-nos o aparelho para proceder a reciclagem do mesmo corretamente. Podemos reutilizá-lo ou entregá-lo para uma empresa de reciclagem cumprindo assim com a normativa vigente.

EEE: PT100115 P&A: PT10036

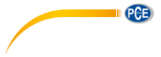

#### **Informação de contato da PCE Instruments**

#### **Alemanha França Espanha**

PCE Deutschland GmbH PCE Instruments France EURL PCE Ibérica S.L.<br>
Im Langel 4 23. rue de Strasbourg PCE IDE Calle Mayor. 53 Im Langel 4 23, rue de Strasbourg<br>
D-59872 Meschede<br>
G7250 Soultz-Sous-Fo D-59872 Meschede 67250 Soultz-Sous-Forets 02500 Tobarra (Albacete) Deutschland France España Tel.: +49 (0) 2903 976 99 0 Tel.: +33 (0) 972 3537 17 Tel.: +34 967 543 548<br>Fax: +49 (0) 2903 976 99 29 Fax: +33 (0) 972 3537 18 Fax: +34 967 543 542 Fax: +49 (0) 2903 976 99 29 Fax: +33 (0) 972 3537 18 info@pce-instruments.com info@pce-france.fr info@pce-iberica.es

#### **Reino Unido Itália Turquia**

PCE Instruments UK Ltd PCE Italia s.r.l. PCE Italia s.r.l. PCE Teknik Cihazları Ltd.Şti.<br>
Unit 11 Southnoint Business Park Via Pesciatina 878 / B-Interno 6 Halkalı Merkez Mah Unit 11 Southpoint Business Park Via Pesciatina 878 / B-Interno 6 Halkalı Merkez Mah. Ensign Way, Southampton 55010 Loc. Gragna<br>Hampshire Capannori (Lucca) Hampshire Capannori (Lucca) 34303 Küçükçekmece - İstanbul United Kingdom, SO31 4RF 1992 11 talia 1993 11:44 109 11:44 109 11:45 12:45 12:45 12:45 12:45 12:45 12:45 12:4<br>Tel: +44 (0) 2380 98703 0 12:439 0583 975 114 Tel: +44 (0) 2380 98703 0 Tel: +39 0583 975 114 Tel: 0212 471 11 47 Fax: +44 (0) 2380 98703 9 Fax: +39 0583 974 824 Faks: 0212 705 53 93 info@pce-instruments.co.uk info@pce-italia.it info@pce-cihazlari.com.tr www.pce-instruments.com/english www.pce-instruments.com/italiano www.pce-instruments.com/turkish

#### **Países Baixos China China Hong Kong**

Institutenweg 15 1519 Room, 6 Building

#### **Estados Unidos**

PCE Americas Inc. 1201 Jupiter Park Drive, Suite 8 Jupiter / Palm Beach 33458 FL USA Tel: +1 (561) 320-9162 Fax: +1 (561) 320-9176 info@pce-americas.com www.pce-instruments.com/us

PCE Brookhuis B.V. PCE (Beijing) Technology Co., Limited PCE Instruments HK Ltd.<br>
Institutenwed 15 1519 Room. 6 Building Unit J. 21/F.. COS Centre 7521 PH Enschede Zhong Ang Times Plaza 56 Tsun Yip Street Nederland No. 9 Mentougou Road, Tou Gou District Kwun Tong Telefoon: +31 (0)53 737 01 92 102300 Beijing, China Kowloon, Hong Kong info@pcebenelux.nl Tel: +86 (10) 8893 9660 Tel: +852-301-84912 www.pce-instruments.com/dutch info@pce-instruments.cn jyi@pce-instruments.com www.pce-instruments.cn www.pce-instruments.cn

www.pce-instruments.com/deutsch www.pce-instruments.com/french www.pce-instruments.com/espanol